# LAB : OpenMP Stampede

## Kent Milfeld, Lars Koesterke Yaakoub El Khamra

Texas Advanced Computing Center The University of Texas at Austin

January, 2013

## Introduction

What you will learn

- How to compile Code (C and Fortran) with OpenMP
- How to parallelize code with OpenMP
	- Use the correct header declarations
	- Parallelize simple loops
- How to effectively hide OpenMP statements

What you will do

- Modify example code READ the CODE COMMENTS
- Compile and execute the example
- Compare the run-time of the serial codes and the OpenMP parallel codes with different scheduling methods

## Accessing Lab Files

- Log on to Stampede using your train## account.
- Untar the file lab\_openmp.tar file (in ~train00).
- The new directory (lab\_openmp) contains sub-directories for exercises 1-3.
- cd into the appropriate subdirectory for an exercise.

```
ssh train##@stampede.tacc.utexas.edu
tar –xvf ~train00/lab_OpenMP.tar 
cd lab_openmp
```
You will be assigned this number.

## Running on compute nodes Interactively

**YOU CAN DO THE LAB WITHOUT RUNNING ON COMPUTE NODES**!!!

• You can compile\* and execute your code on the login node (login1); or you can use one of the compute nodes  $(c# # # + # #$ . Here is how to do that.

1hr, development queue, 16 cores.

```
1. 
login2$ srun –t 60 –p development –n 16 --pty /bin/bash –l 
--> Verifying availability of home dir (/home1/00770/
milfeld)...OK 
--> Verifying access to desired queue (devel)...OK 
c559-802$ 
                                        If asked, put an account (-A …) here.
```
**2. Once you have a command prompt, you are ready to go (you own the node– it isn't shared with any other user). E.g. compile and execute – note the login prompt is the node name.** 

```
 (this is only an example) 
c559-001% ifort hello.f90 –o hello
c559-001% ./hello
```
## **Compiling**

- All OpenMP statements are activated by the OpenMP flag:
	- Intel compiler: icc/ifort -openmp -fpp source.<c,f90>
	- PGI compiler: pgcc/pgf90 -mp source.<c,f90>
- **On Stampede we will be using the Intel compiler**
- Compilation with the OpenMP flag (-openmp):

Activates OpenMP comment directives (…) :

Fortran: !\$OMP ... C: #pragma omp ... Enables the macro named \_OPENMP #ifdef \_OPENMP evaluates to true (Fortraners: compile with –fpp) Enables "hidden" statements (Fortran only!)

!\$ ...

### Exercises – Lab 1

• Exercise 1: Kernel check

f\_kernel.f90/c\_kernel.c Kernel of the calculation (see exercise 2) Parallelize one Loop

• Exercise 2: Calculation of π 

f\_pi.f90/c\_pi.c

Parallelize one Loop with a reduction

• Exercise 3: daxpy  $(a * x + b)$ f\_daxpy.f90/c\_daxpy.c Parallelize one Loop

## Exercise I:  $\pi$  Integration Kernel Check

- cd exercise\_1
- Codes: f\_kernel.f90/c\_kernel.c
- Number of intervals is varied (Trial loop)

### **Kernel**

**Trial Loop: itrial Calculation of n and deltax Loop over i make sure area >0.0** 

#### • Parallelize the code 1

• Compile 2

4

- Run with 1, 2, 4, 8,12, 16 threads 3
	- e.g. export OMP\_NUM\_THREADS=4 ./a.out
	- Compare the timings

**Parallelize the Loop over i:** Use **omp parallel do/for**  Set appropriate variables to private

#### <sup>2</sup> Compile with: **ifort -openmp f\_kernel.f90 icc -openmp c\_kernel.c**

- $\checkmark$  Timings decrease with more threads.
- $\checkmark$  If you execute with more threads than cores the timings will NOT decrease. Why?

## Exercise II:  $\pi$  Integration

- cd exercise\_2
- Codes: f\_pi.90/c\_pi.c
- Number of intervals is varied (Trial loop)

### π **calculation**

**Trial Loop: itrial Calculation of n and deltax Loop over i**

- Parallelize the code
- Complete OpenMP statements 1
	- Initialization
	- omp get max threads
	- omp get thread num

Parallelize the Loop over **i** : 1 Use **omp parallel do/for**  with the default(none) clause

<sup>2</sup> Compile with: **make f\_pi or make c\_pi**

- **8 Run with 1, 2, 4, 8, 12 threads** • Compare timings 4 e.g. export OMP\_NUM\_THREADS=4 ./c\_pi or ./f\_pi
	- Timings decrease with more threads
	- $\checkmark$  What is the scale up at 12 threads?.

## Exercise III: daxpy

- cd exercise 3
- Codes: f\_daxpy.f90/c\_daxpy.c
- Number of intervals is varied (Trial loop)

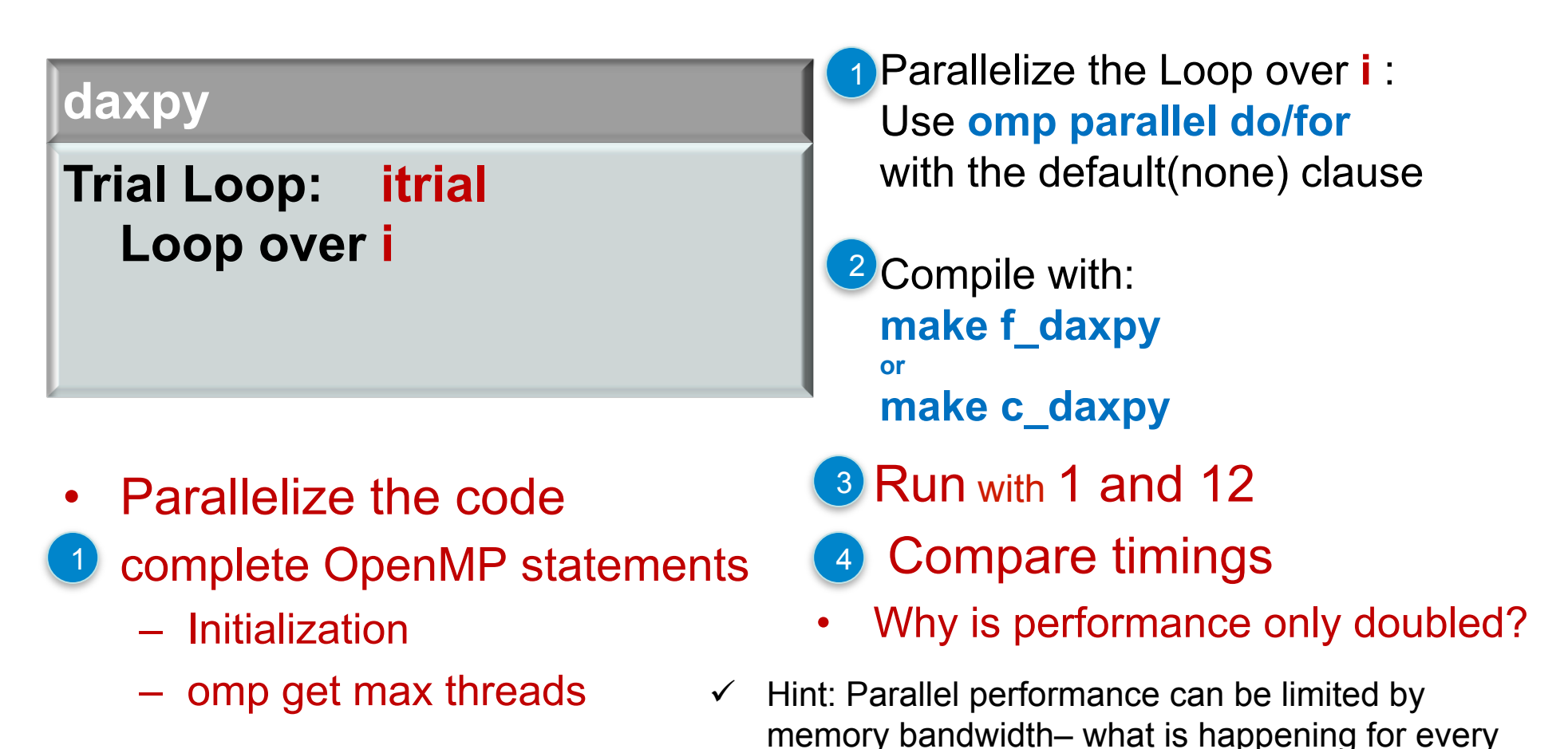

daxpy operation? (Is there cache reuse?)

### Exercises – Lab 2

• Exercise 4: Update from neighboring cells (2 arrays)

- f\_neighbor.f90/c\_neighbor.c
- Create a Parallel Region
- Use a Single construct to initialize
- Use a Critical construct to update
- Use dynamic or guided scheduling
- Exercise 5: Update from neighboring cells (same array)

f\_red black.f90/c\_red black.c Parallelize 3 individual loops, use a reduction Create a Parallel Region Combine loops 1 and 2

Use a Single construct to initialize

### Exercise IV: Neighbor Update; Part 1

- cd exercise\_4
- Codes: f\_neighbor.f90/c\_neighbor.c

### **neighbor update**

```
Parallel Region 
Initialization: j_update
Parallelize loop i
Loop i
    Loop j 
           increment j_update
           Loop k 
                b is calculated from a
```
• Try different schedules:<br>with the default(none) clause static, dynamic, guided

#### Compile with: **make f\_neighbor make c\_neighbor**

- Parallelize the Loop over **i**
- Use a **single** construct for initialization
- Would a **master** construct work, too?
- Use **critical** for increment of j update
- Use omp parallel do/for

### Exercise IV: Neighbor Update; Part 2

#### **neighbor update**

Parallel Region Initialization: j\_update Parallelize loop i Loop i Loop j single or master increment j\_update end single or end master Loop k b is calculated from a

#### Compile with: **make f\_neighbor make c\_neighbor**

- Change the single to a master construct
- Run with 1 **and** 12 threads
- How does the number of jupdate change?

### Exercise V: Red-Black Update; Part 1

- cd exercise 5
- Codes: f\_red\_black.f90/c\_red\_black.c
- make a copy and create f\_red\_black\_v1.f90/c\_read\_black\_v1.c

### **red-black update**

Iteration Loop: niter Loop: Update even elements Loop: Update odd elements Initialize error Loop-summation: error

• Try static scheduling

Compile with: **make f\_red\_black\_v1 makec\_red\_black\_v1**

#### Part 1

- Parallelize each loop separately
- Use omp parallel do/for for the ''Update''-loops
- Use a reduction for the ''Error''-calculation with the default(none) clause

### Exercise V: Red-Black Update; Part 2

- cd exercise 5
- Start from version 1
- Codes: f\_red\_black.f90/c\_red\_black.c
- make a copy and create f\_red\_black\_v2.f90/c\_read\_black\_v2.c

### **red-black update**

Iteration Loop: niter Loop: Update even and odd el. Initialize error Loop-summation: error

Compile with: **make f\_red\_black\_v2 makec\_red\_black\_v2**

#### Part 1

- Can the loops be combined?
- Why can the ''update'' loops be combined?
- Why can the ' 'error'' loop not be combined?
- Task:

Try static scheduling Combine the "update" loops

### Solution V: Red-Black Update; Part 2

#### **red-black update**

!\*\*\* Update even elements do i=2, n, 2  $a(i) = 0.5 * (a(i) + a(i-1))$ enddo !\*\*\* Update odd elements do i=1, n-1, 2  $a(i) = 0.5 * (a(i) + a(i+1))$ enddo

### **red-black update**

```
!*** Update even and odd 
!*** in one loop 
do i=2, n, 2 
   a(i) = 0.5 * (a(i) + a(i-1))a(i-1) = 0.5 * (a(i-1) + a(i))enddo
```
### Exercise V: Red-Black Update; Part 3

- cd exercise\_5
- Start from version 2
- Codes: f\_red\_black.f90/c\_red\_black.c
- make a copy and create f\_red\_black\_v3.f90/c\_read\_black\_v3.c

### **red-black update**

Iteration Loop: niter parallel region

Loop:

Update even and odd el.

single

Initialize error

end single

Loop-summation: error

end parallel region

Compile with: **make f\_red\_black\_v3 makec\_red\_black\_v3**

#### Part 1

- Make one parallel region around both loops: ''update'' and '' error ''.
- The initialization of error has to be done by one thread
- Use a single construct
- Would a master construct work?

### Exercise VI: Orphaned work-sharing

- cd exercise\_6
- Codes: f\_print.f90/c\_print.c
- make a copy and create f\_red\_black\_v3.f90/c\_read\_black\_v3.c

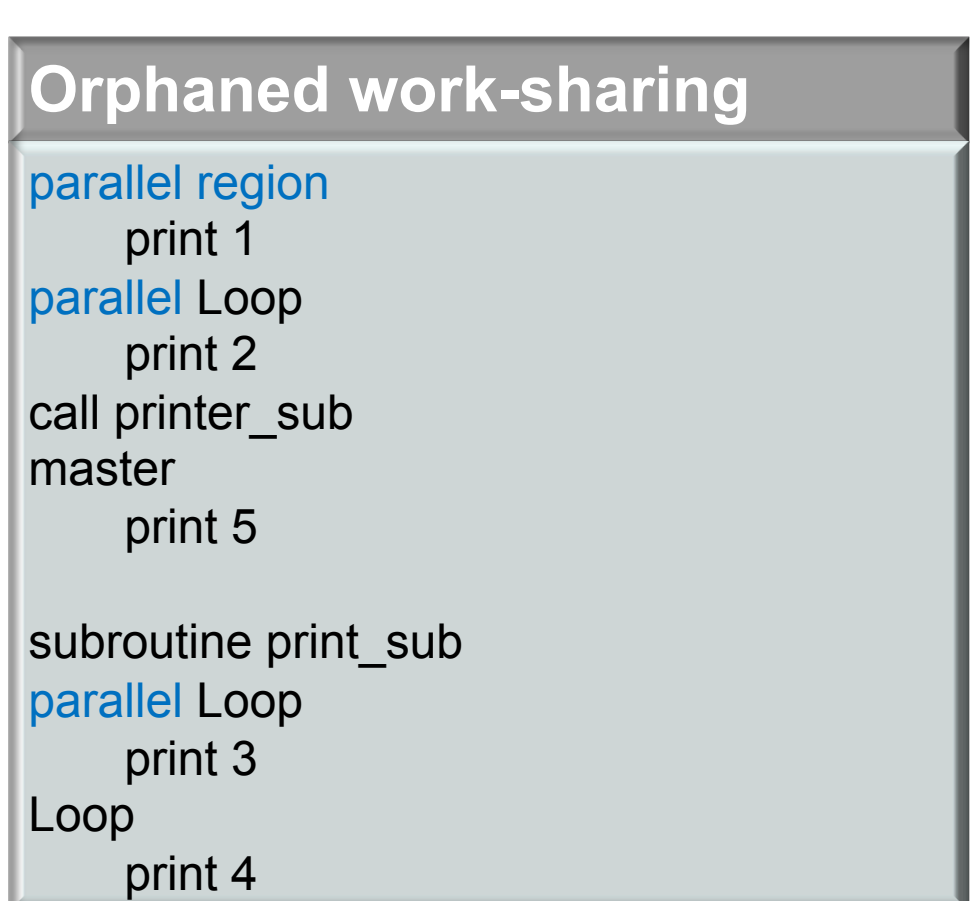

Compile with: **make f\_print makec\_print**

- Inspect the code
- Run with 1, 2, ... threads
- Explain the output
- How often are the 5 print statements executed?
- Why?